## **3.2 REDAKTIMI I TË DHËNAVE**

Të dhënat e anëtarit redaktohen në të njëjtën dritare ku regjistrohen, d.m.th. në dritaren e redaktorit **Anëtari**.

1. Në klasën **Anëtari**, gjeni dhe zgjidhni një anëtar në një nga mënyrat e mundshme (shih kap. *3.6*).

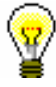

## Këshillë:

Nëse anëtari është tashmë në hapësirën e punës, mund ta shënjoni atë.

2. Zgjidhni metodën **Objekti/Redakto**

Hapet redaktori **Anëtari**.

- 3. Ndryshoni ose modifikoni të dhënat në përputhje me rrethanat.
- 4. Ruani të dhënat.

Në të njëjtën kohë, data aktuale regjistrohet në "Data e vizitës së fundit", dhe numëruesi i vizitave nën "Numri i vizitave në vit (I)" është rritur me 1.

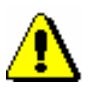

## Paralajmërim:

*Ndryshimet në të dhënat e bëra në objektet e përfshira (Privilegjet, Kufizimet, Adresat, E-njoftimet, Numrat Alternativë të Identifikimit) ruhen sapo të mbyllet dritarja e redaktuesit të një objekti të tillë duke klikuar në butonin* **Në rregull!**